Akademia Pedagogiczna, 10.01.2006

*JastroCam*

#### **Przegląd funkcji i możliwości programu**

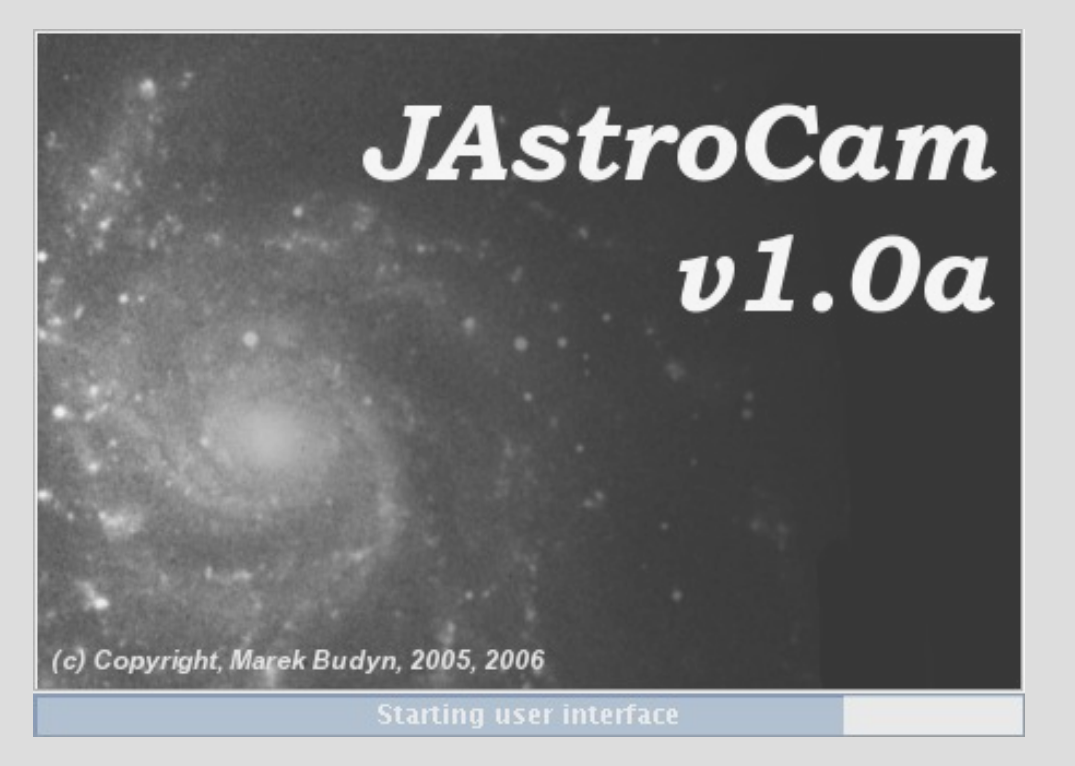

Marek Budyn rayn@infostrade.com.pl

#### **Podstawowe cechy programu**

- Dostosowanie do podstawowych czynności wykonywanych w trakcji obserwacji
- Możliwość korzystania z różnych urządzeń (kamer CCD, zmieniaczy filtrów itp)
- Łatwa rozszerzalność o nowe funkcjie
- Uniwersalny i jednolity interfejs użytkownika
- Brak funkcji do edycji/obróbki zdjęć

#### **Architektura programu**

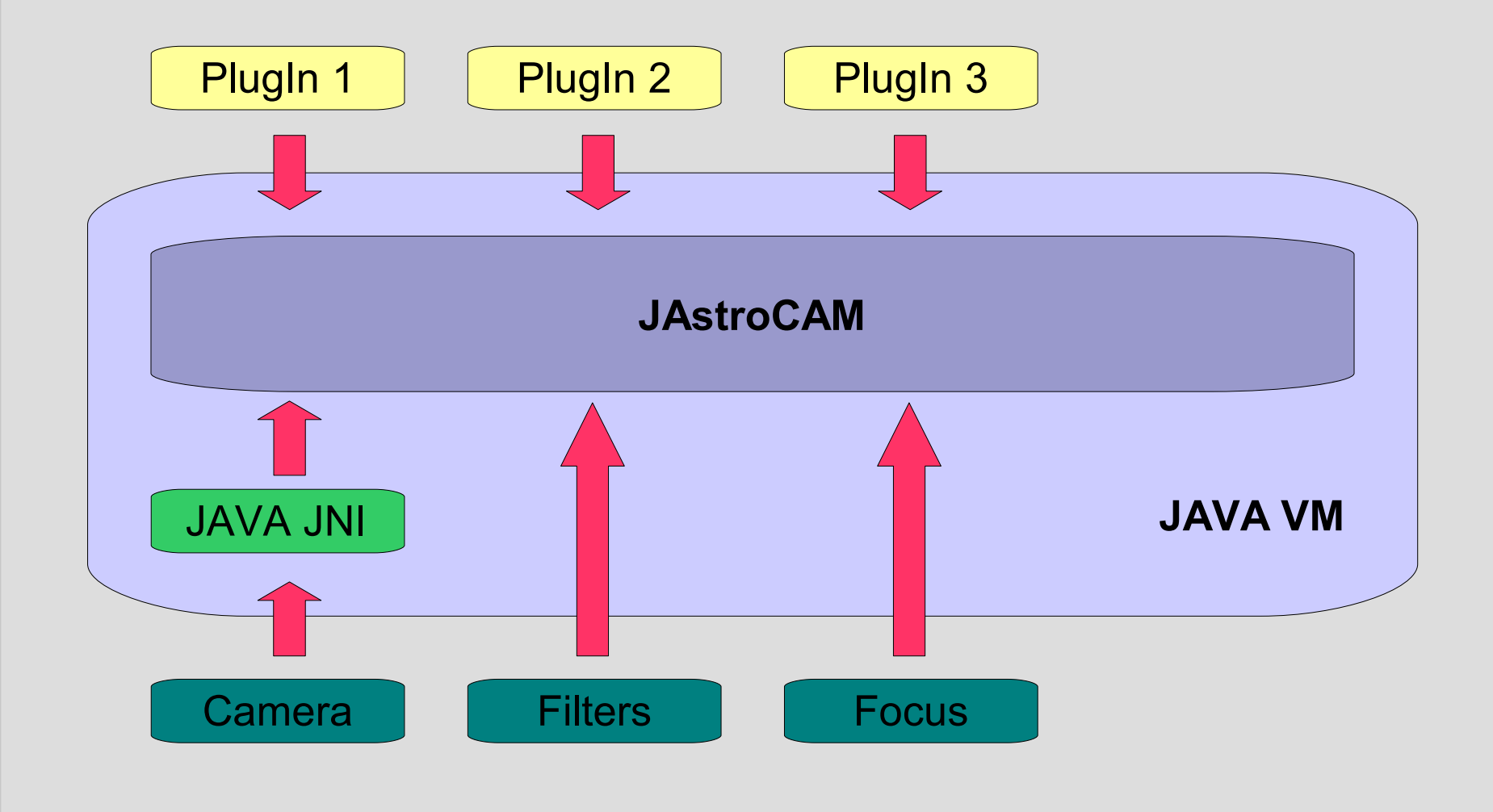

#### **Dostępne funkcje**

- Wykonywanie zdjęć różnych typów (dark, flat, itp).
- Zapis plików w sekwencjach z automatycznym numerowaniem
- **Podgląd aktualnie** wykonywanych zdjęć
- Ręczna zmiana filtra + wykonanie zdjęcia
- Wybór fragmentu CCD
- Wybór binning'u
- Wykonywanie zdjęć w określonych odstępach czasu
- Ustawianie nagłówka FITS
- Wykonywanie zdjęć w dowolnych konfiguracjach filtrów
- Kolejka ekspozycji do wykonania z możliwością dodawania i usuwania ekspozycji
- **Log obserwacji**
- Zmiany temperatury (tylko dla kamery SBIG)

# **Wykonywanie zdjęć**

#### ● **Elementarną operacją jest ekspozycja**

- integracja + zciągnięcie danych z kamery
- nieprzerywalna

#### ● **Pakiet ekspozycji**

- zawiera informacje o filtrach, czasach i liczbach ekspozycji w danym filtrze, katalogu z plikami wyjściowymi, obszarze CCD itp.
- **binning jest parametrem globalnym! i powinien być stały w trakcie obserwacji**
- możliwe jest przerwanie wykonywania pakietu

# **Pakiet ekspozycji**

#### ● **Repetitions**

– liczba powtórzeń całej serii ekspozycji

#### ● **Mode**

– tryb pracy (dark, bias, flatfield, scientific)

#### ● **Constant Time Span**

– określa rozdzielczość, z jaką mogą być wykonywane ekspozycje

#### ● **Seria ekspozycji**

– dla każdego filtru podany jest bias oraz czas i liczba integracji

# **Pakiet ekspozycji (2)**

- Przykład 1
	- Repetitions = 2
	- Filter  $U = 2 \times 10$ s, gain 1
	- Filter B = 1  $\times$  5s, gain 2
- Wykonywane ekspozycje:

**10s, G1 10s, G1 5s, G2 10s, G1 10s, G1 5s, G2**

czas

# **Pakiet ekspozycji (3)**

- Przykład 1
	- Repetitions = 2
	- Constant Time Span = 6s
	- Filtr  $U = 1 \times 10s$ , gain 1
	- Filtr  $R = 2 \times 2s$ , gain 1
	- Filtr B = 1 x 5s, gain 2

#### • Wykonywane ekspozycje:

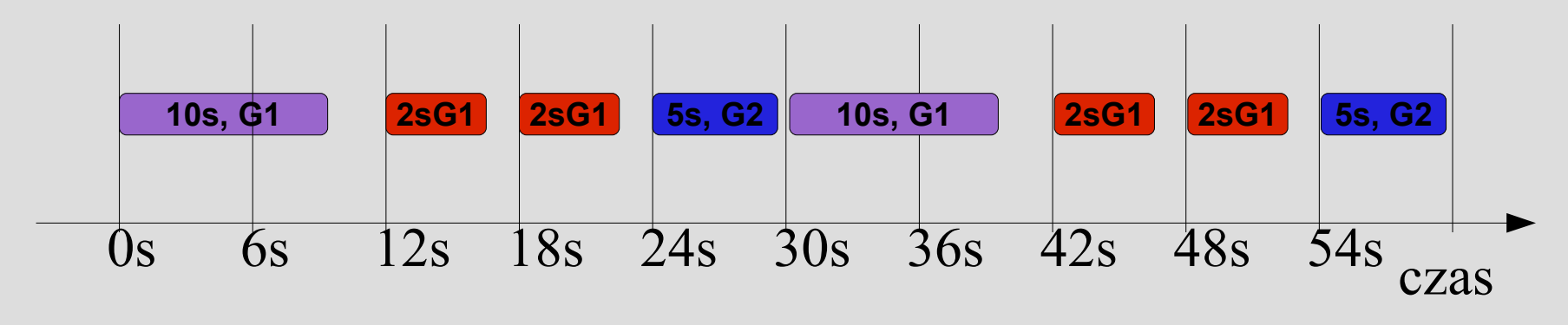

## **Interfejs użytkownika**

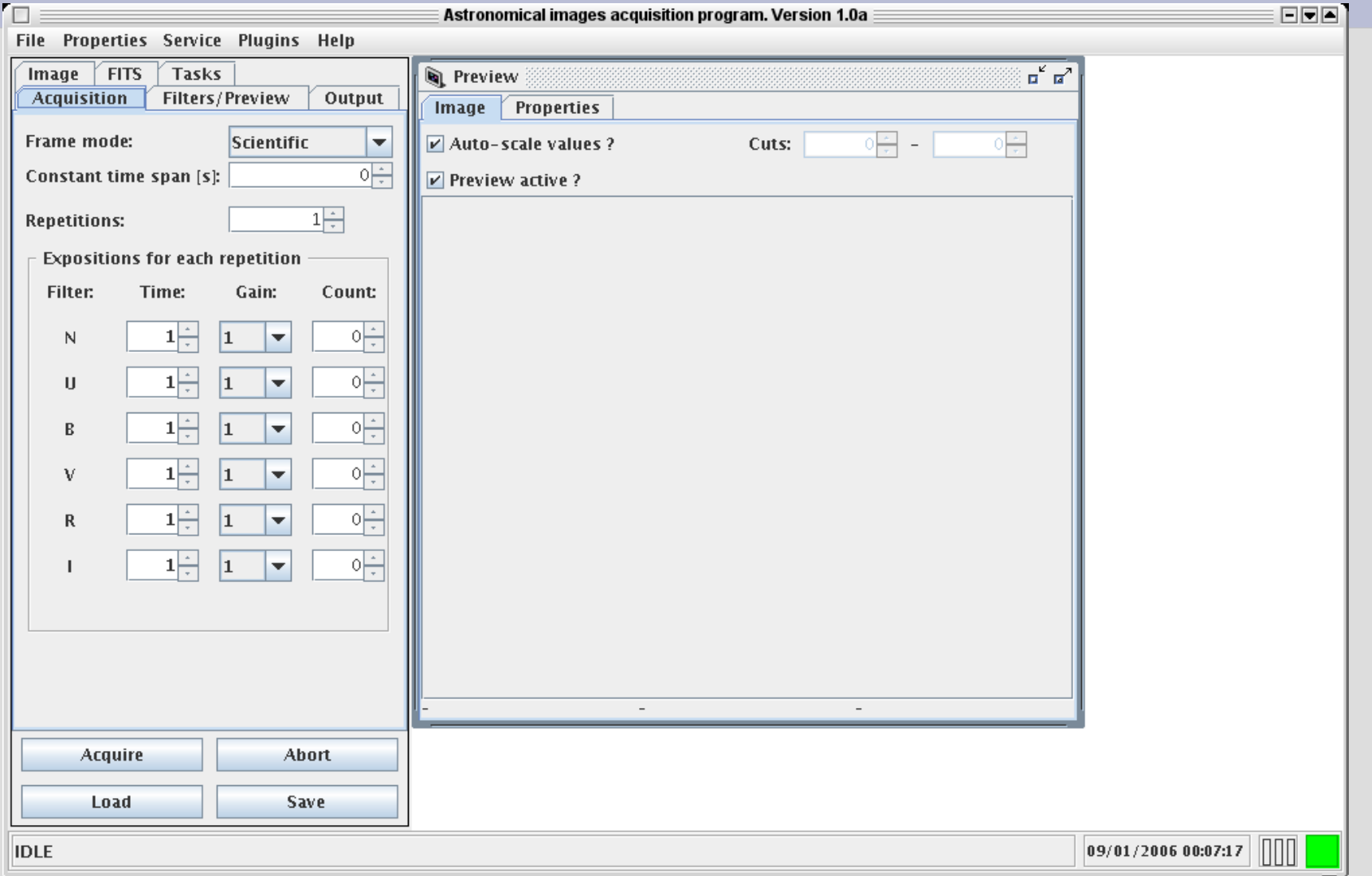

# **Interfejs użytkownika (2)**

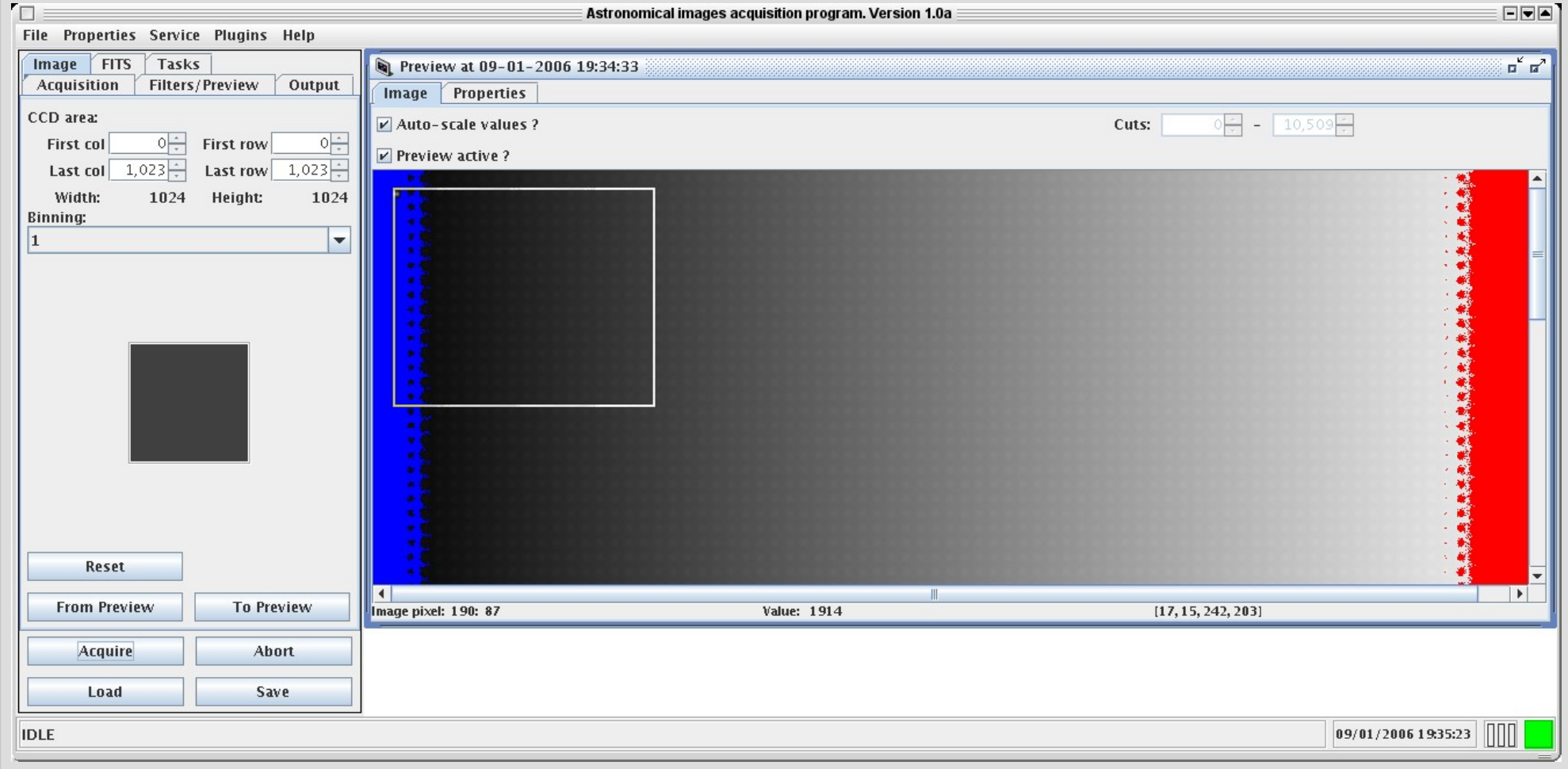

## **Interfejs użytkownika (3)**

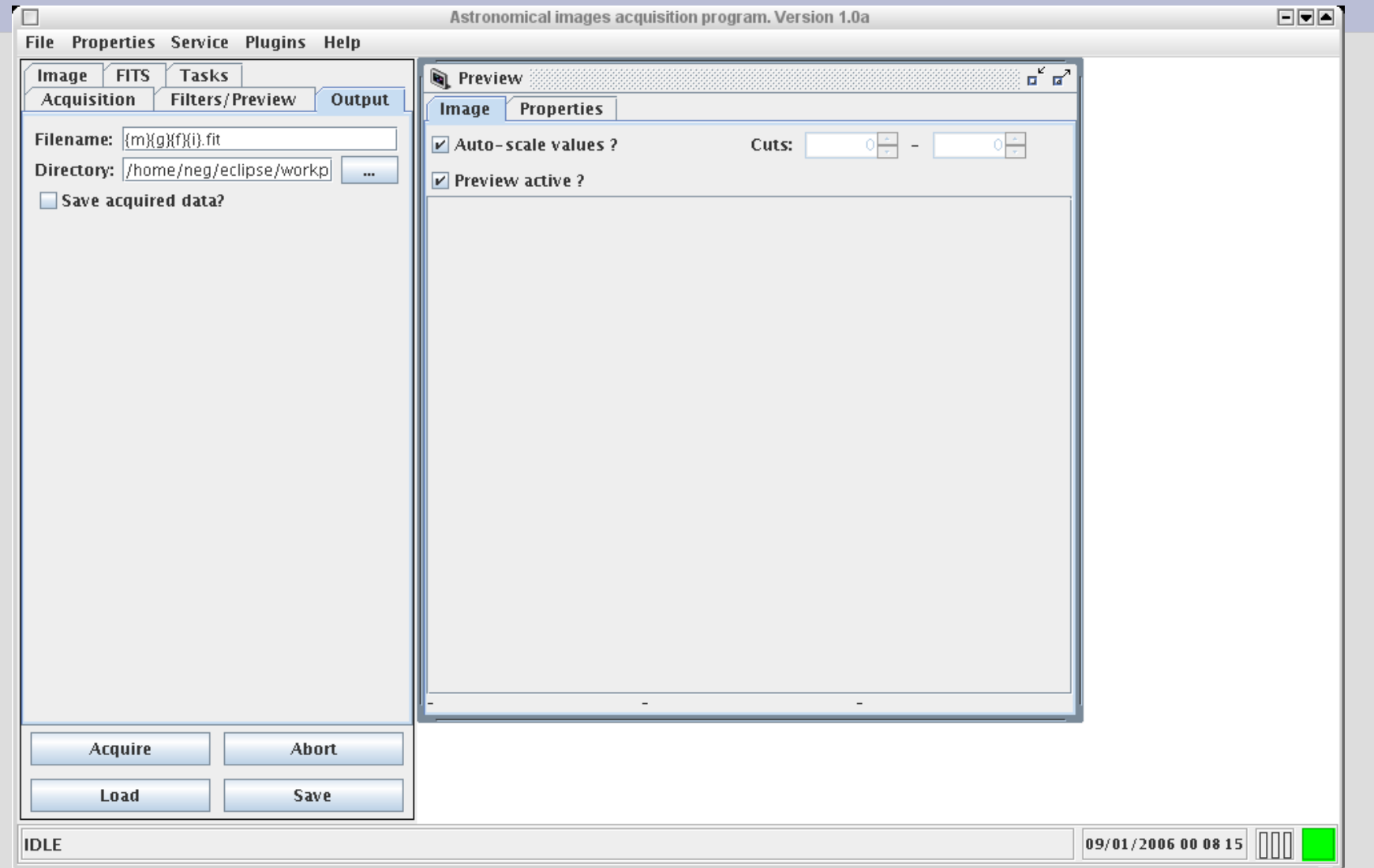

# **Zapis plików**

- Zapis plików wykonywany jest do wskazanego katalogu
- Nazwa pliku jest kombinacją liter, cyfr, oraz flag:
	- $\{m\}$  4-ro literowy tryb pracy (dark, flat, bias, scif)
	- {g} cyfra oznaczająca gain
	- {f} litera oznaczająca filtr
	- $\{i\}$  4-ro cyfrowy index
	- {t} czas ekspozycji w sekundach
- Domyślny format {m}{g}{f}{i}.fit -> scif1N0001.fit scif1N0002.fit
- Indeks odczytywany jest z katalogu przy każdorazowej zmianie filtra!

## **Interfejs użytkownika (4)**

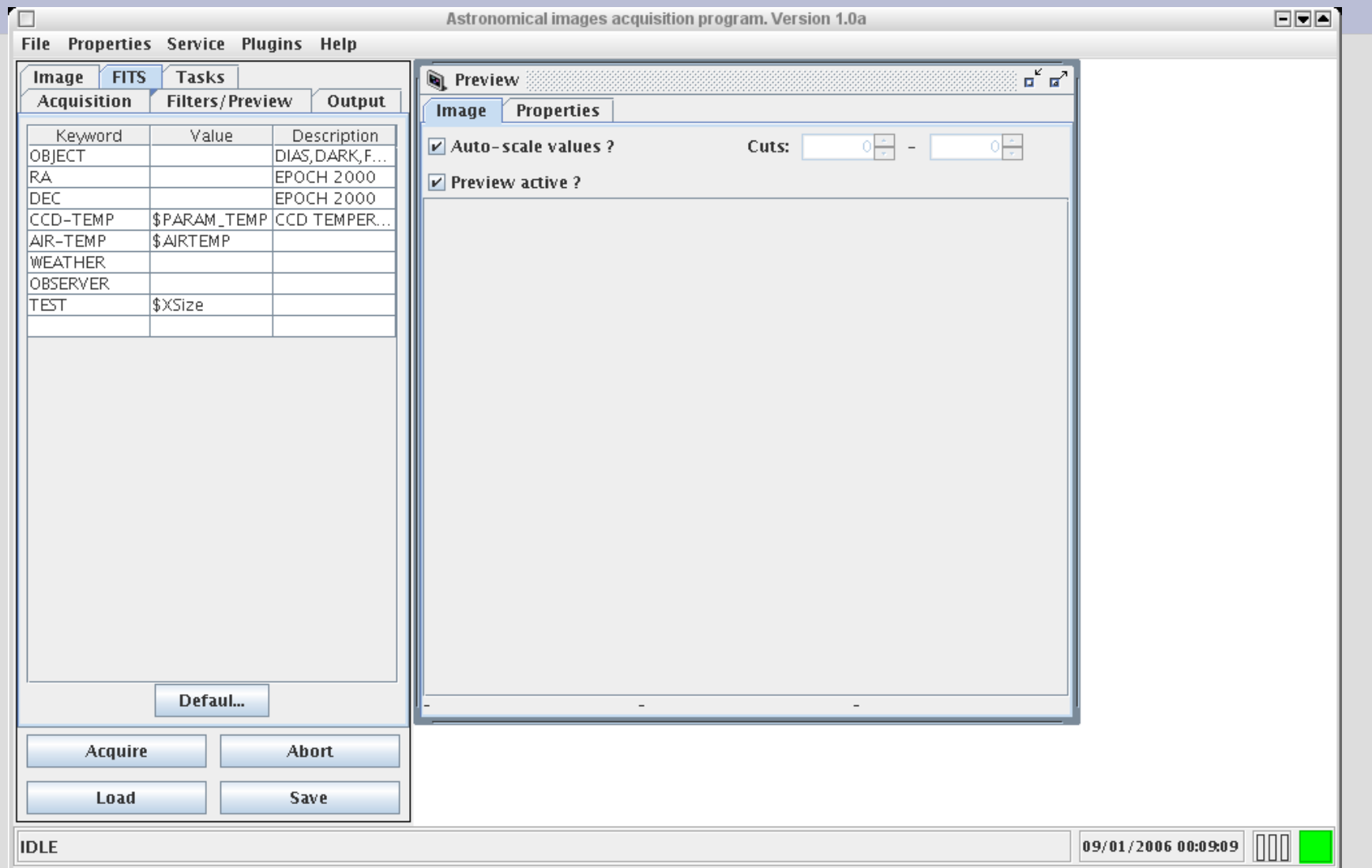

## **Nagłówek FITS**

- Domyślne ustawienia nagłówka FITS
	- OBJECT, nadpisywane podczas dark, flat, bias
	- EXPTIME, czas ekspozycji w sekundach
	- FILTER, litera oznaczająca filtr
	- GAIN, gain kamery
	- DATE-OBS data w formacie dd/mm/yyyy
	- TIME-OBS czas w formacie hh:mm:ss.ss
	- FILENAME oryginalna nazwa pliku
- Właściwości użytkownika (z interfejsu uzytkownika)
- Możliwe zapisywanie w nagłówku FITS parametrów sprzętu (kamery, filtrów itp) – jako wartość podać nazwe parametru z właściwego okna

### **Interfejs użytkownika (5)**

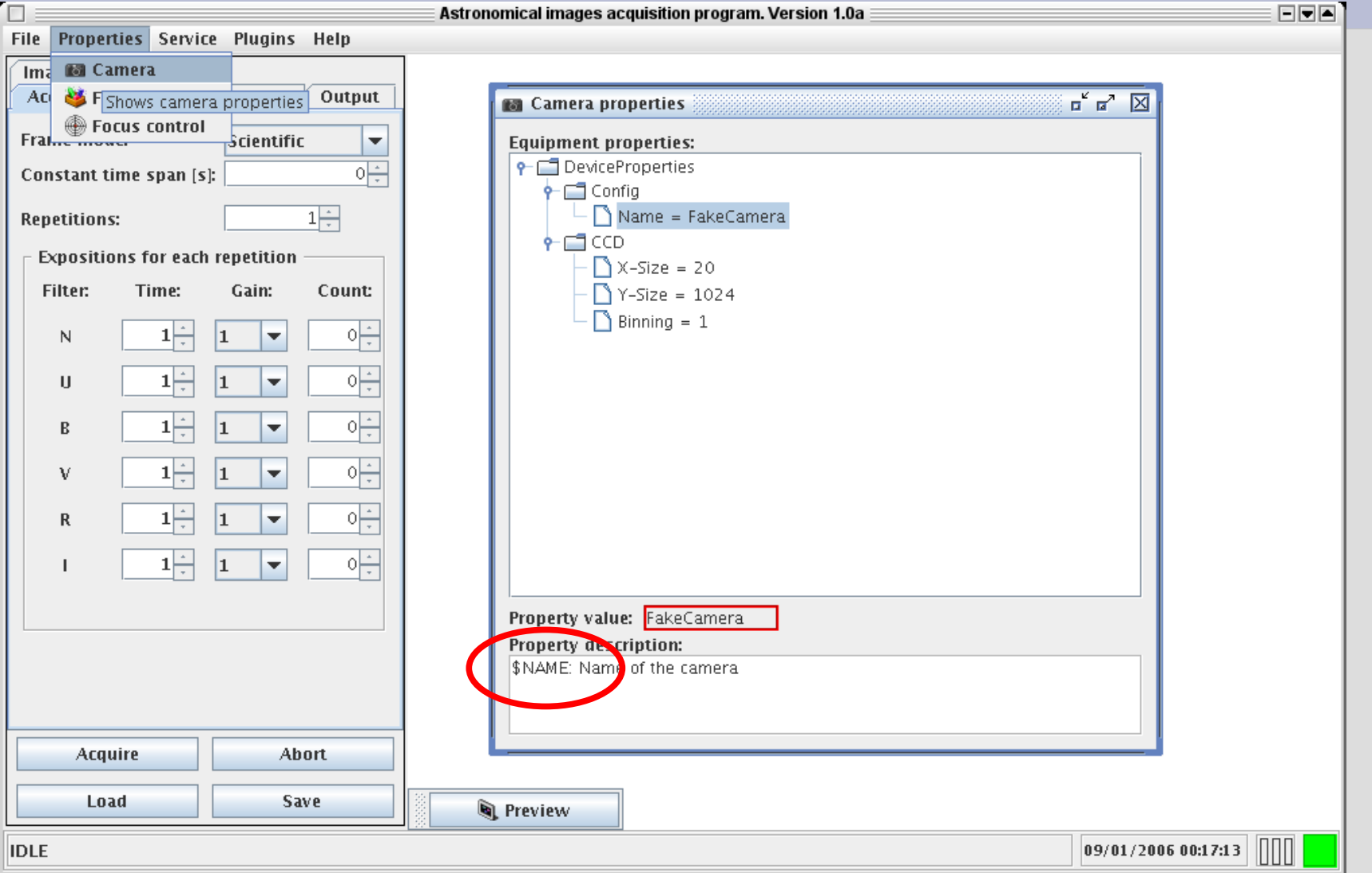

#### **Interfejs użytkownika (6)**

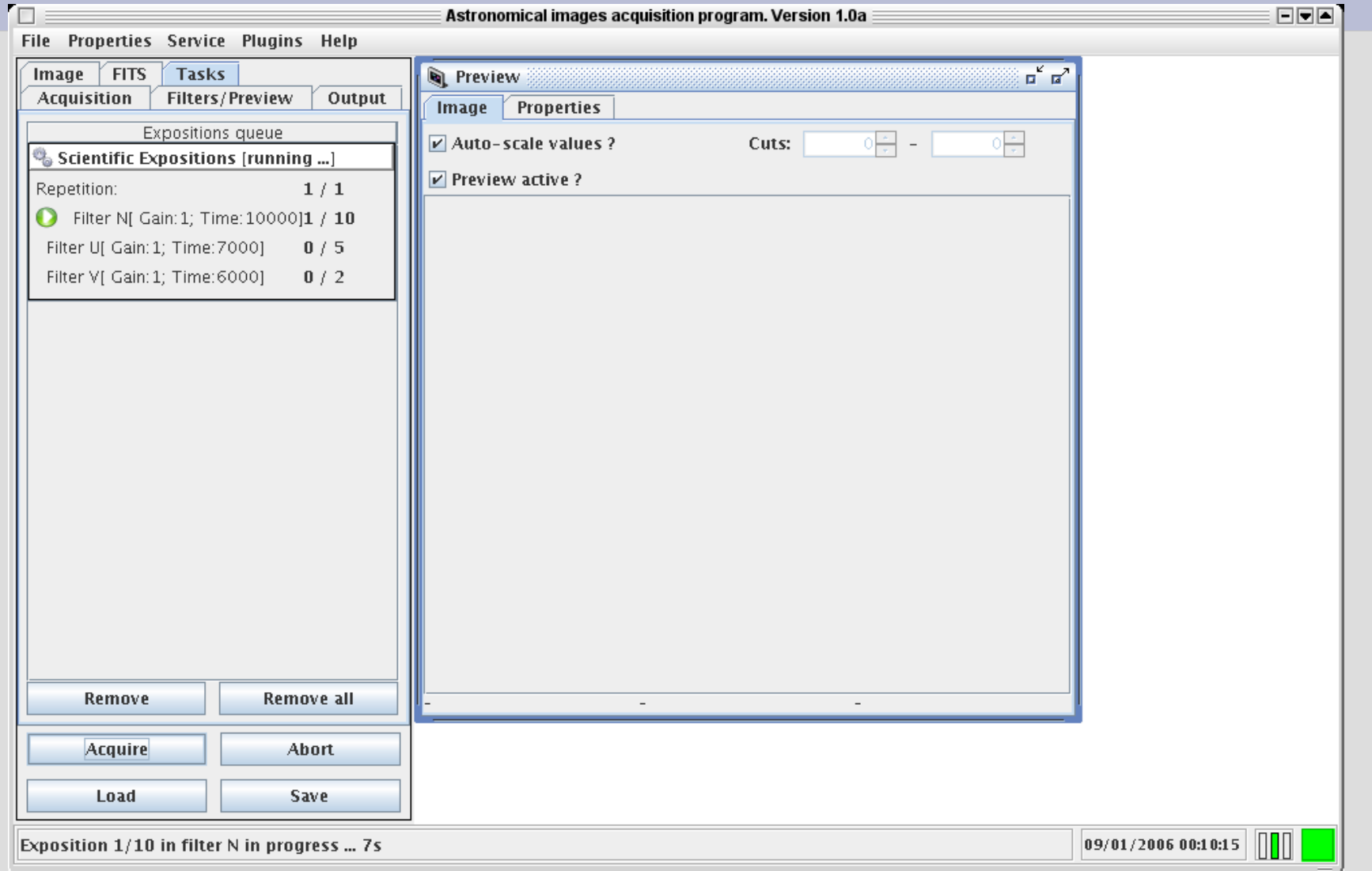

## **Interfejs użytkownika (7)**

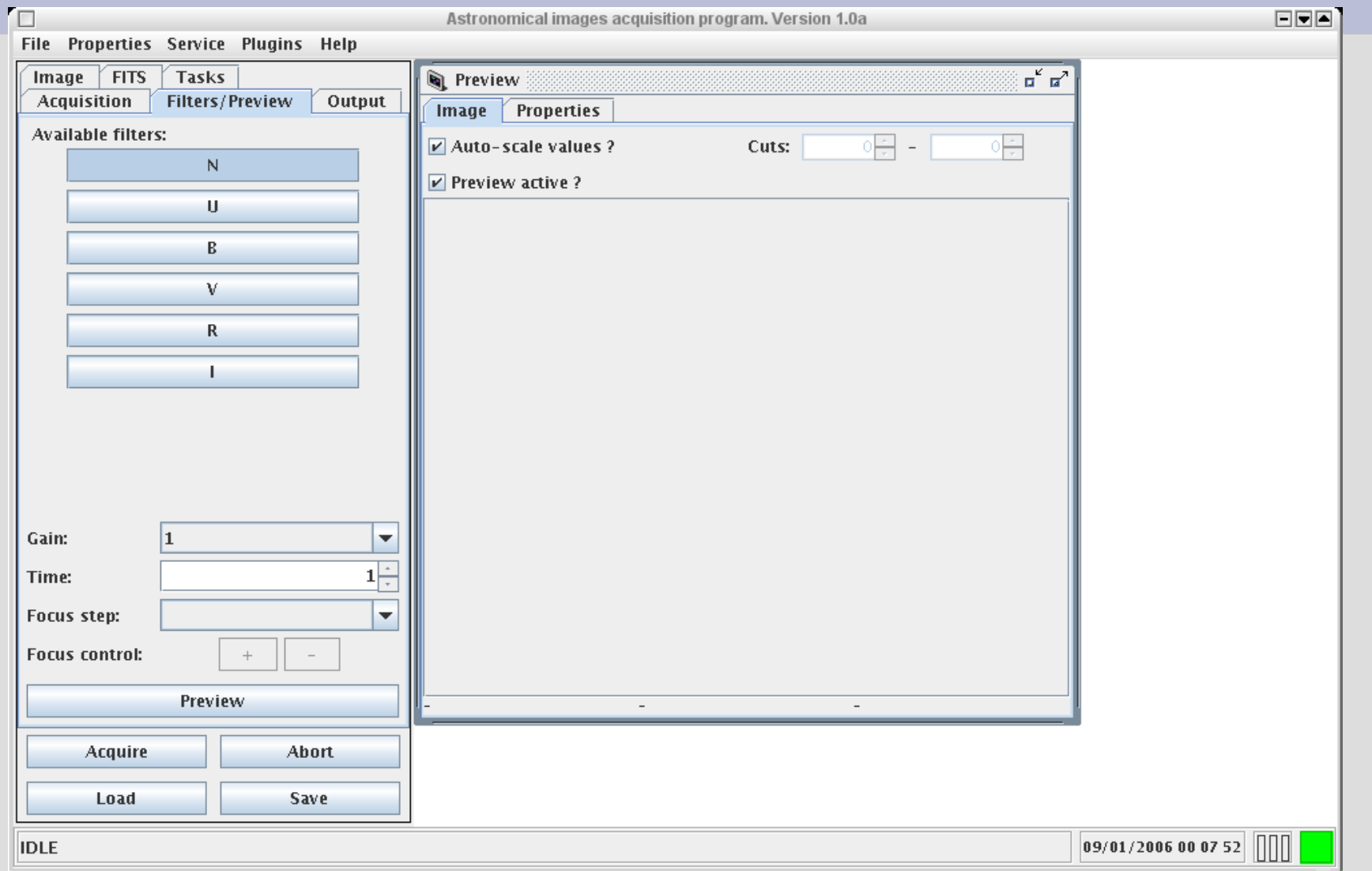

## **Interfejs użytkownika (8)**

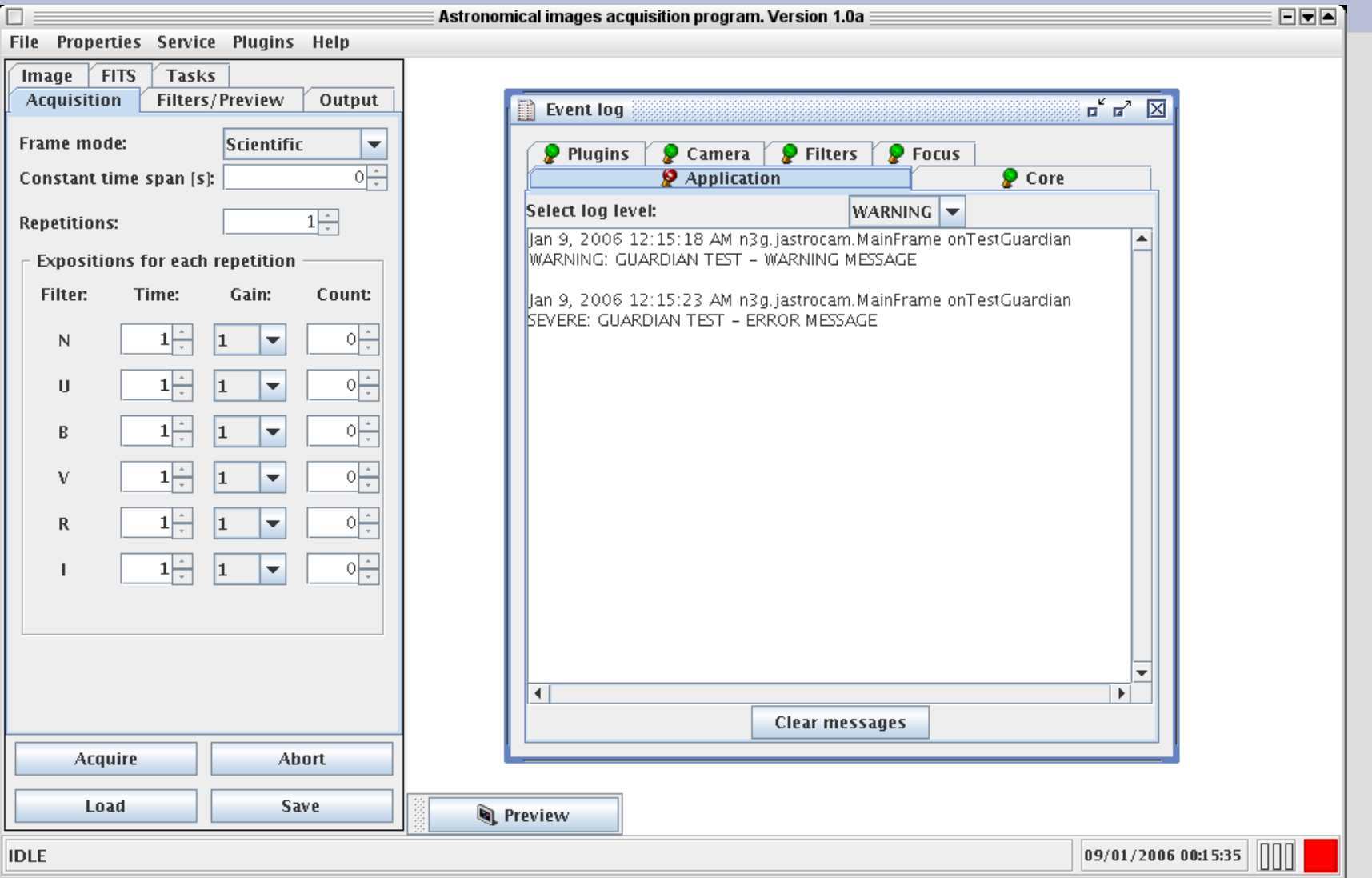

# **Dodatki (PlugIns)**

- Ładowane dynamicznie podczas startu programu
- Dostęp do większości funkcji programu
- Dostęp do urządzeń (kamery, filtrów)
- Dostęp do interfejsu użytkownika
- Możliwość sterowania wykonywanymi ekspozycjami
- Pisane w języku JAVA
- Pakowane w pakiety JAR

### **Obserwation Logger**

- Zapis do wskazanego pliku każdej ekspozycji zapisanej na dysk
- Format pliku:

data czas; M:[mode]; F:[filtr]; G:[gain]; T:[ekspozycja w s] --> [absolutna ścieżka do pliku]

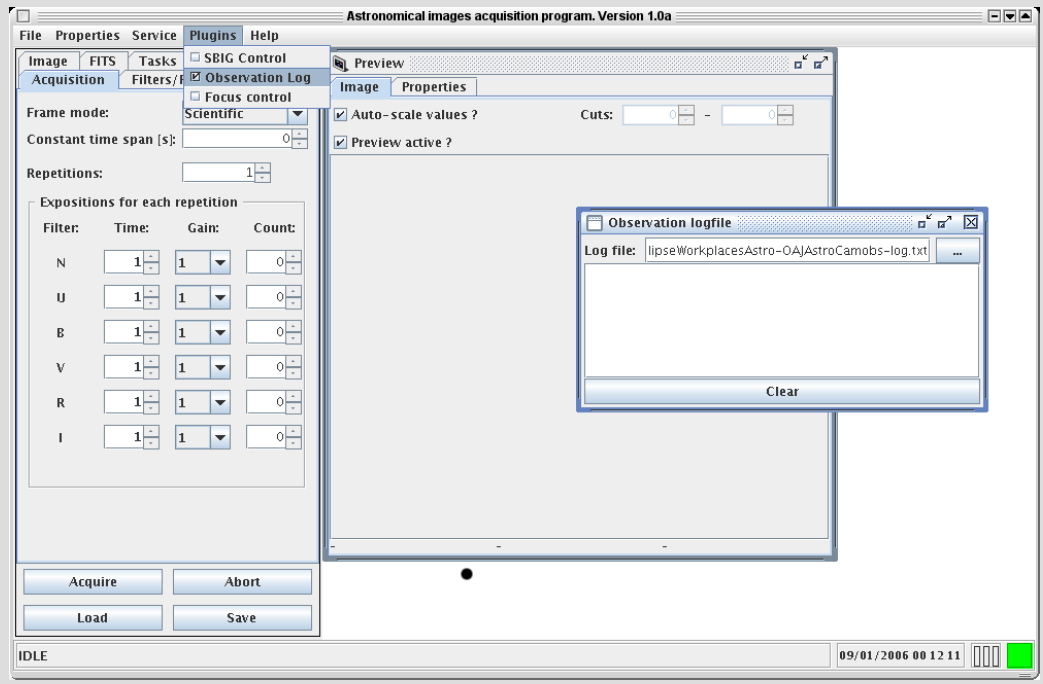

#### **SBIG Temperature Control**

- Ustawianie parametrów chłodzenia kamery
	- tryb 'fixed cooling power'
	- tryb 'fixed temperature'
- Pokazywanie zmian temperatur i mocy chłodzenia

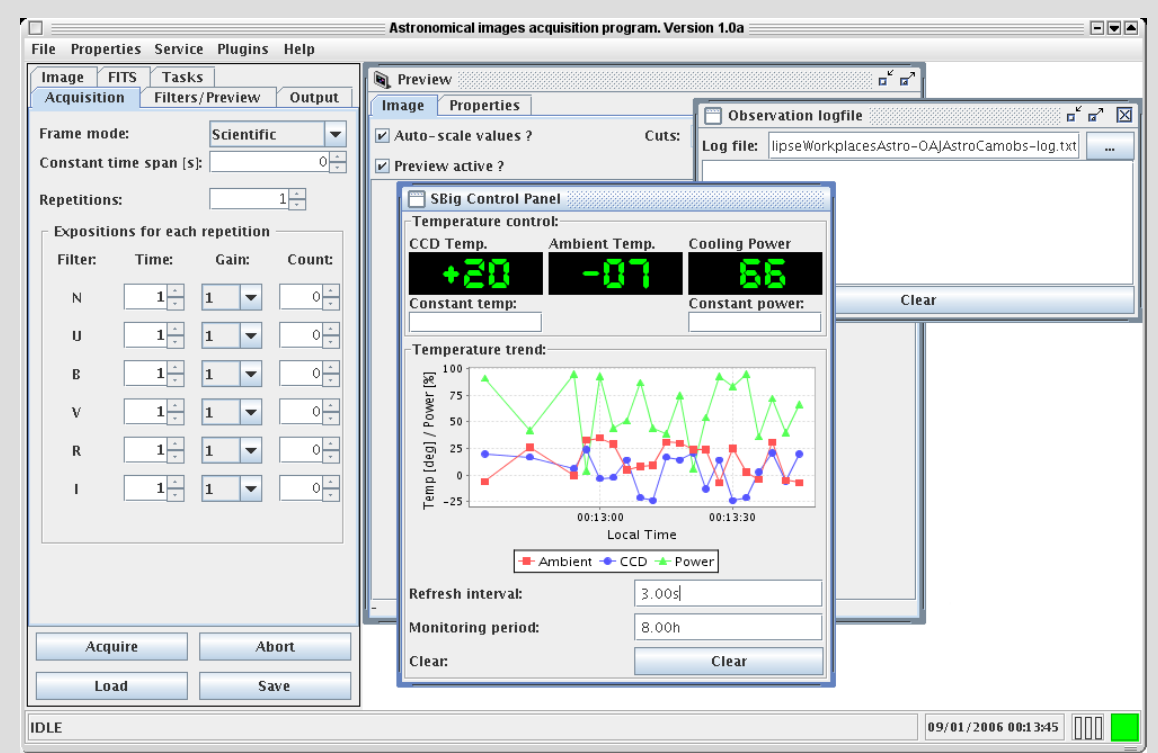

## **Uwagi i komentarze**

Akademia Pedagogiczna, 10.01.2006

*JastroCam*

#### **Przegląd funkcji i możliwości programu**

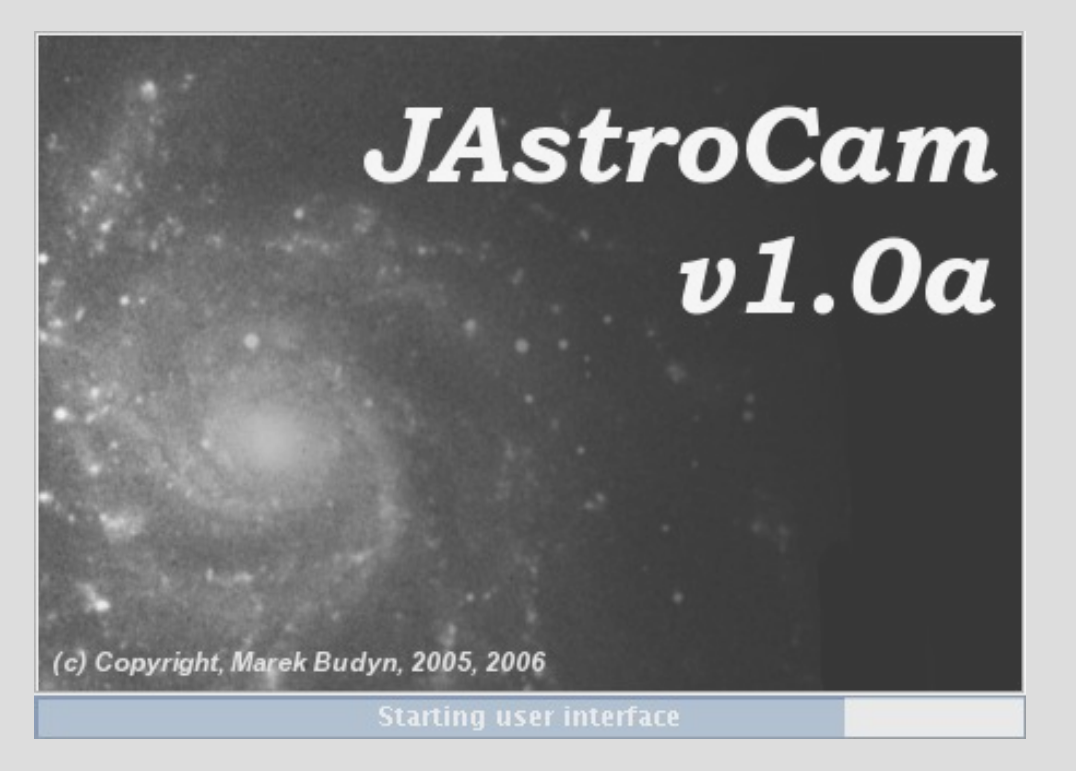

Marek Budyn rayn@infostrade.com.pl